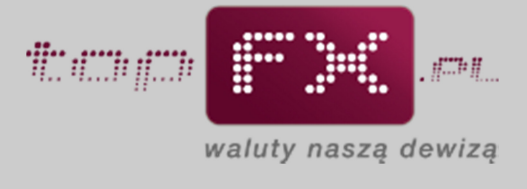

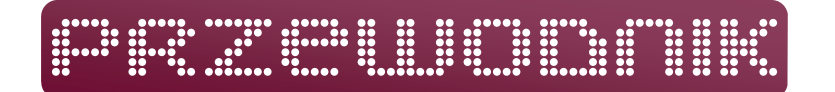

## **Logowanie do Serwisu topFX.pl**

Zalogowanie się do Panelu Transakcyjnego Serwisu topFX.pl jest możliwe po prawidłowym wypełnieniu wszystkich pól formularza logowania, dostępnego po kliknięciu znajdującej się na stronie głównej, w górnym pasku, zakładki LOGOWANIE.

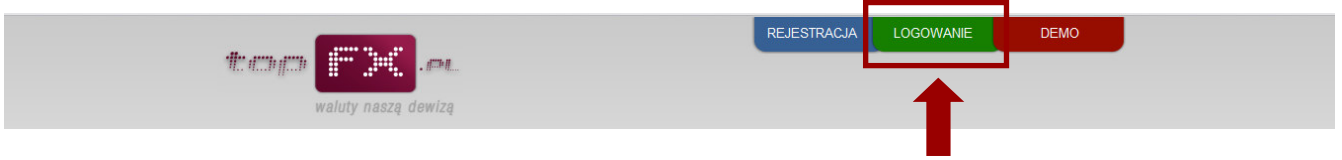

Login – w tym polu należy wpisać login (będący jednocześnie adresem email), który Użytkownik podał w procesie rejestracji do Serwisu topFX.pl.

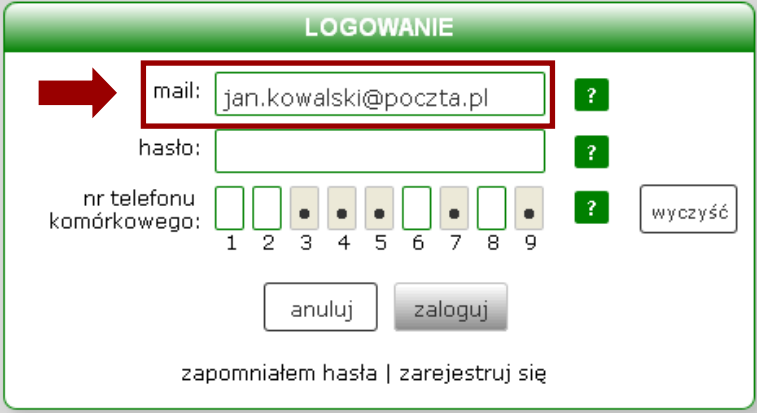

Hasło – należy podać hasło ustanowione w procesie rejestracji. Należy zwrócić szczególną uwagę na prawidłowe wpisanie wszystkich znaków specjalnych oraz dużych i małych liter.

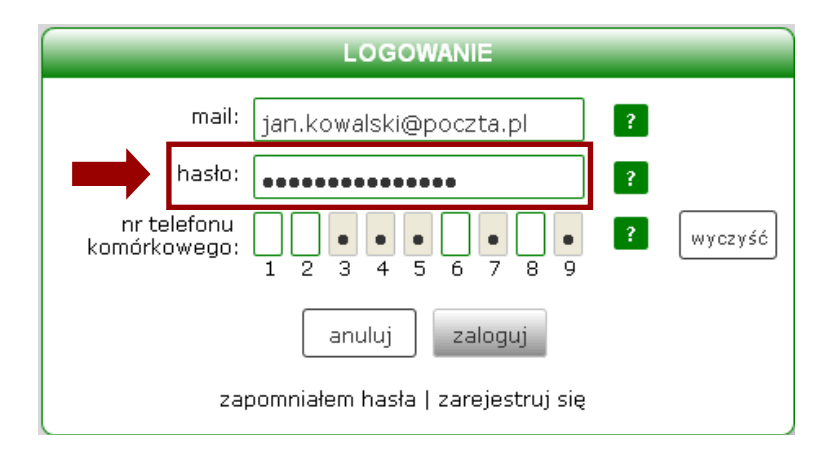

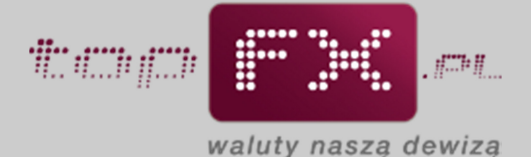

Nr telefonu komórkowego – należy podać wybrane losowo przez algorytm uwierzytelniający cyfry telefonu komórkowego Użytkownika, bez uwzględnienia numeru kierunkowego. W podanym przykładzie należy podać odpowiednio pierwszą, drugą, szóstą i ósmą cyfrę. Oznacza to, że dla telefonu komórkowego o numerze 501 234 567 podajemy odpowiednio cyfry: 5, 0, 4 i 6.

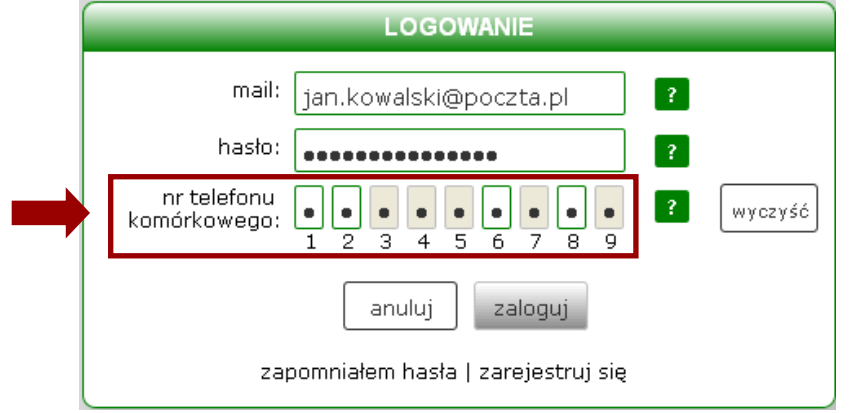

Jeśli w którymś momencie Użytkownik nie będzie pewny, czy prawidłowo wpisał cyfry z numeru telefonu komórkowego, należy skorzystać z opcji "wyczyść", która wykasuje wprowadzone wartości i pozwoli na ponowne ich wprowadzenie.

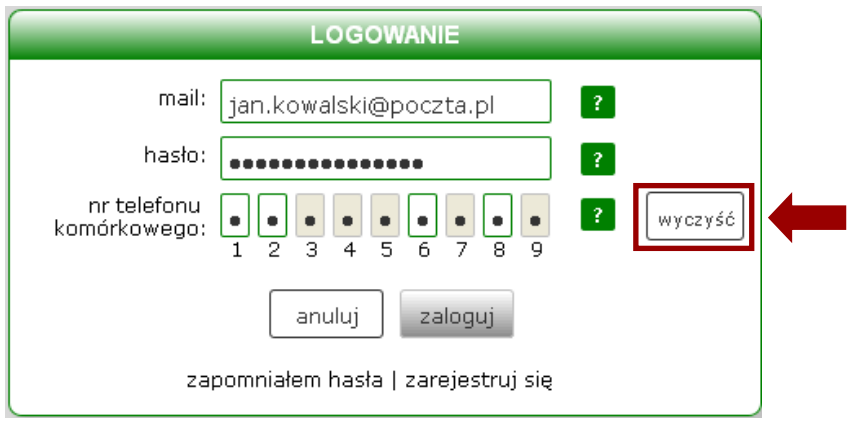

Po prawidłowym wprowadzeniu wszystkich danych należy kliknąć przycisk "zaloguj". Jeśli Użytkownik postanowił zrezygnować z procesu logowania, należy posłużyć się przyciskiem "anuluj".

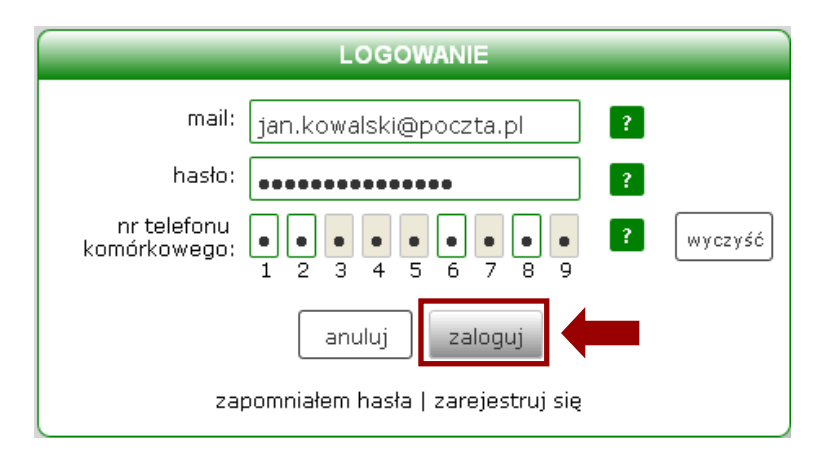

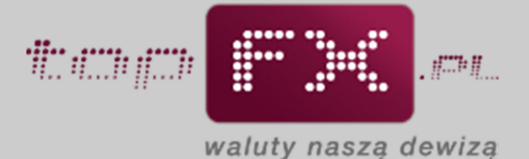

W przypadku pięciokrotnego błędnego podania hasła, zostanie ono dla Państwa bezpieczeństwa automatycznie zablokowane. Aby ponownie można było zalogować się do Panelu Transakcyjnego Serwisu topFX.pl należy zresetować hasło. Użytkownik korzysta z opcji resetowania hasła także wówczas, gdy zapomniał hasła do Panelu Transakcyjnego. Resetowanie hasła wymaga przejścia procedury ustanowienia nowego hasła dostępowego. Ta procedura rozpoczyna się w formularzu logowania od naciśnięcia pola "zapomniałem hasła".

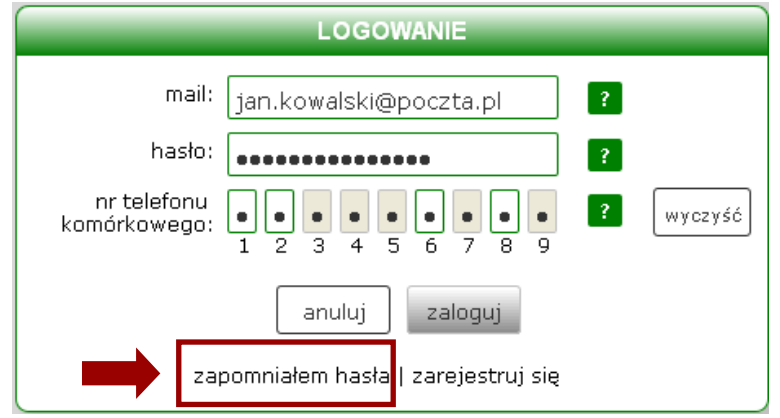

Następnie należy prawidłowo uzupełnić pole adresu email-owego oraz wprowadzić nowe hasło, które musi być odpowiednio "mocne". "Moc" (jakość, trudność) hasła jest obrazowana przez miernik jego siły. Algorytm uwierzytelniający akceptuje hasła, których "moc" jest oceniana co najmniej jako "umiarkowana". Kolejnym krokiem jest powtórzenie hasła, w celu wyeliminowania ewentualnych błędów.

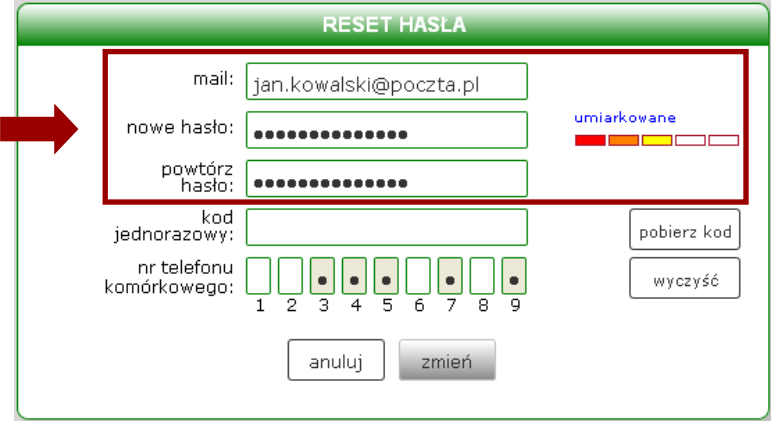

Kolejnym krokiem w ustanawianiu nowego hasła jest pobranie kodu jednorazowego.

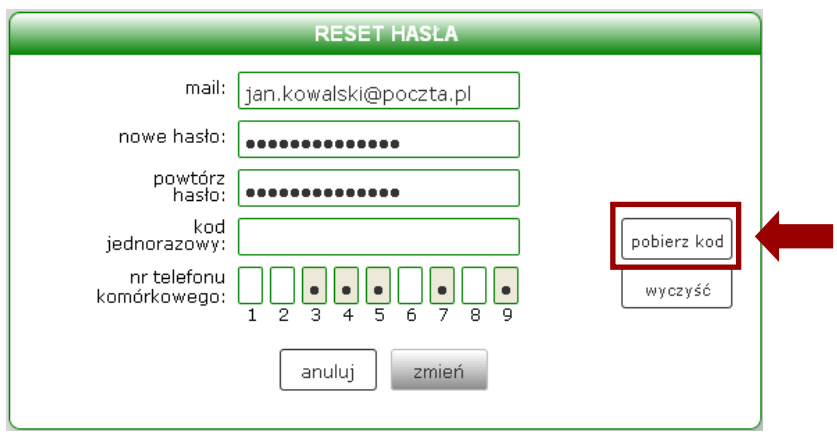

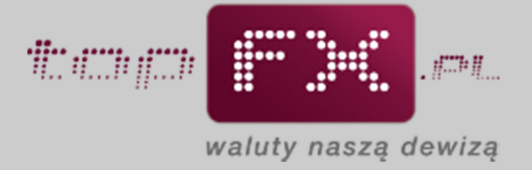

Kod jednorazowy jest przesyłany na konto pocztowe Użytkownika, podane podczas procesu rejestracji w Serwisie topFX.pl.

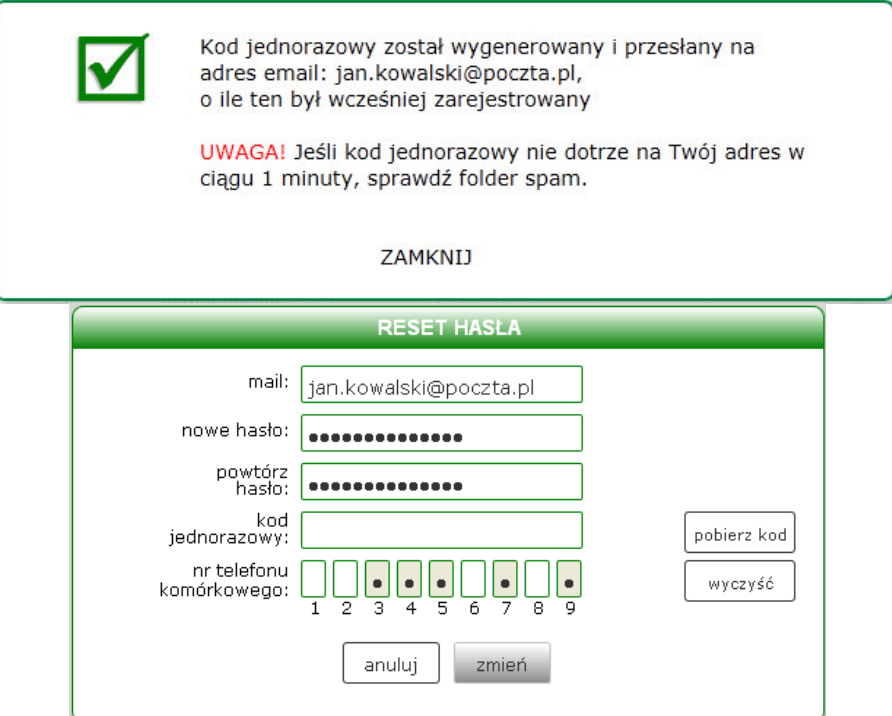

Należy skopiować kod jednorazowy przesłany na skrzynkę pocztową.

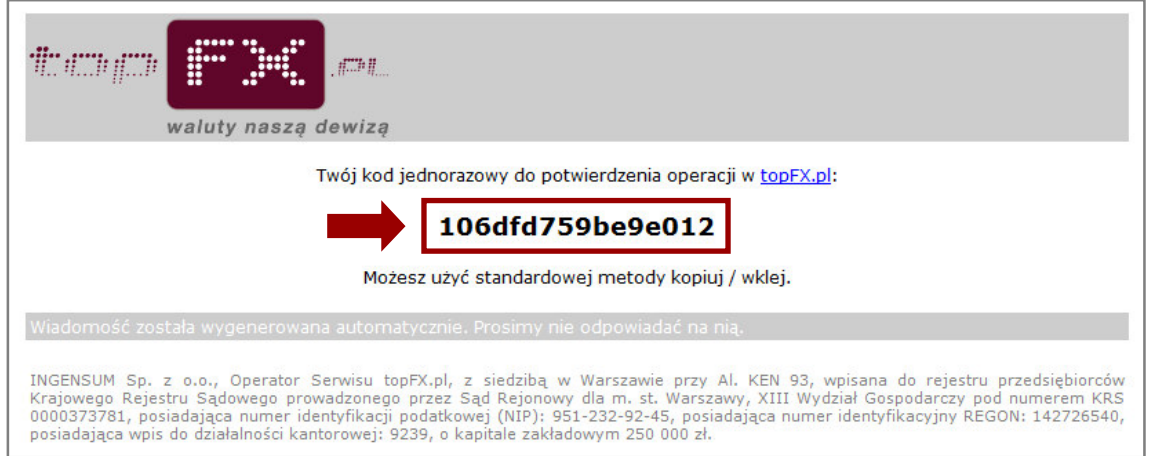

Wkleić go w pole "kod jednorazowy" oraz wprowadzić wybrane losowo cyfry numeru telefonu komórkowego podanego podczas rejestracji w Serwisie topFX.pl.

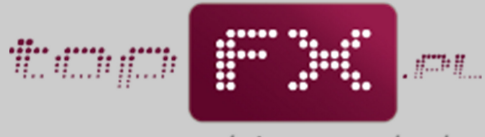

waluty naszą dewizą

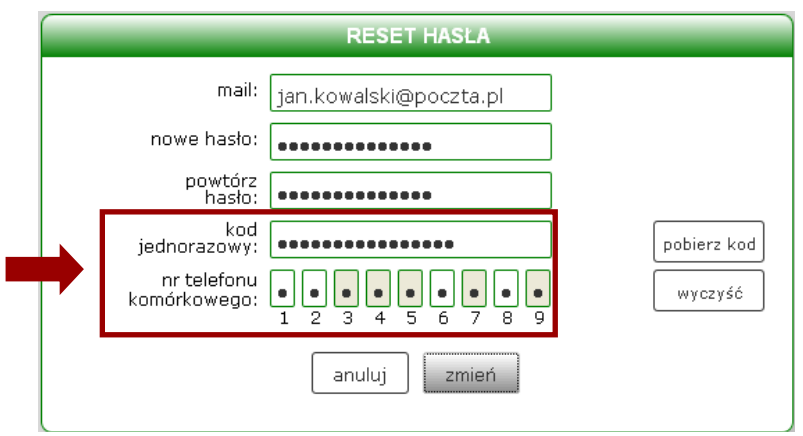

Zmianę hasła kończy potwierdzenie operacji przyciskiem "zmień".

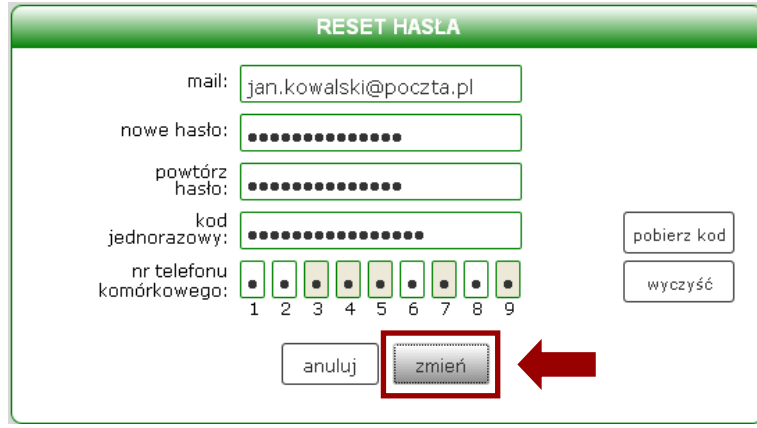

Jeśli wprowadzone dane były poprawne, Użytkownik jest logowany do Panelu Transakcyjnego Serwisu topFX.pl.